# Stat 302 **Statistical Software and Its Applications** Density Estimation

#### Yen-Chi Chen

#### Department of Statistics, University of Washington

Autumn 2016

### Examples of Density Estimation  $-1$

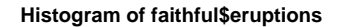

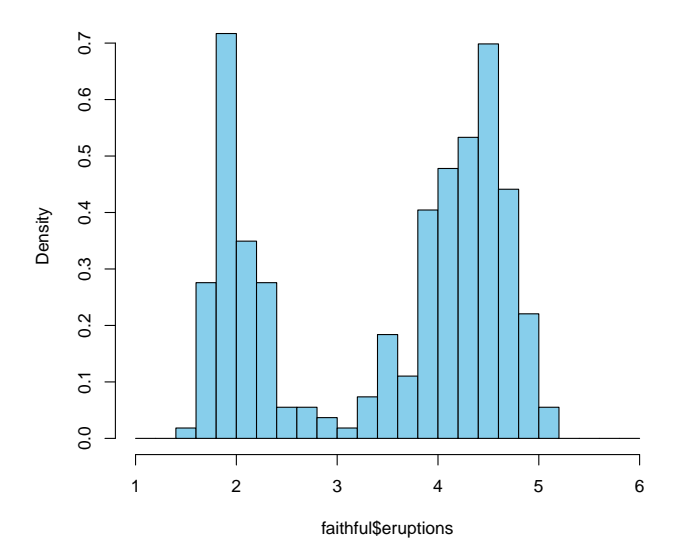

 $2/41$ 

### Examples of Density Estimation  $-2$

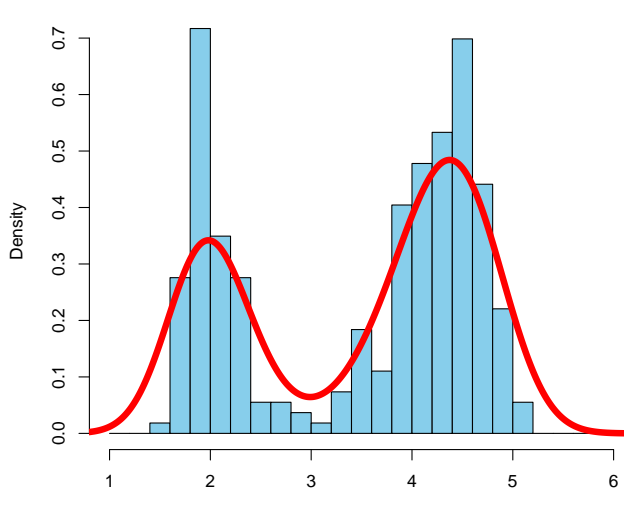

**Histogram of faithful\$eruptions**

faithful\$eruptions

# Examples of Density Estimation – 3

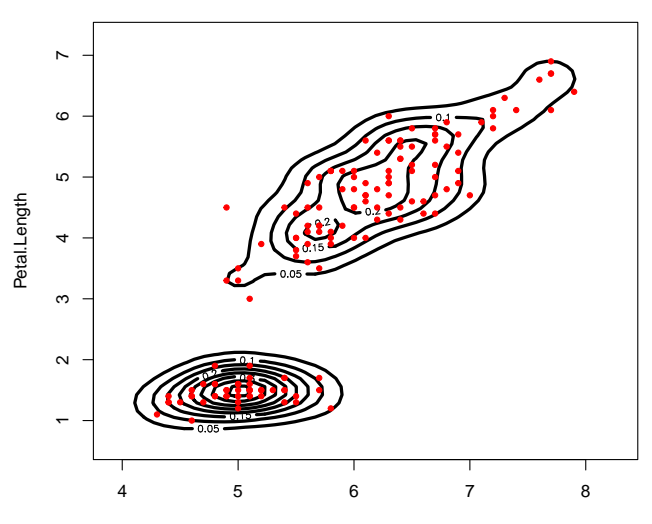

**Density Contour (Iris Data)**

Sepal.Length

### Examples of Density Estimation – 4

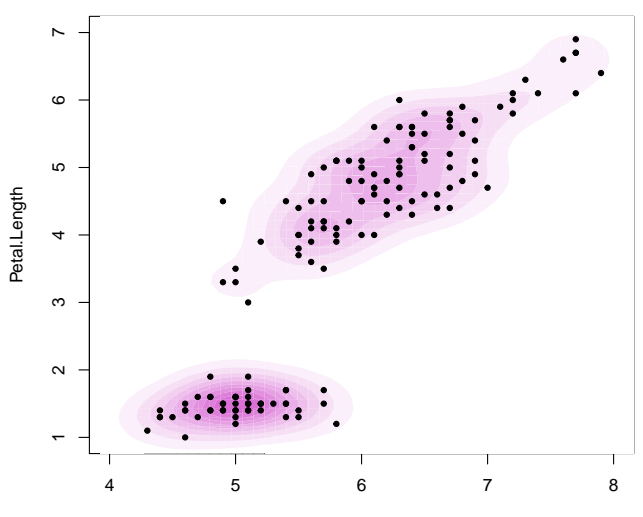

**Density Contour (Iris Data)**

Sepal.Length

- We has seen a method for density estimation: histogram.
- Today, we will introduce another method: the kernel density estimator (KDE).
- A feature of the KDE is that it will generate a smooth density function.
- The red curve in the second plot and the density contours in the previous plots are all from the KDE.
- And we will also talk about an important concept: bias-variance tradeoff.
- The bias-variance tradeoff is related to 'how to choose the bin size' for histogram.

### Kernel Density Estimator – 1

- Assume our data is a random sample  $X_1, \dots, X_n \in \mathbb{R}$  from a density function p.
- The goal of density estimation is to find an estimator to the function *p*.
- Here we will use the KDE, which is defined as

$$
\hat{p}_n(x) = \frac{1}{nh} \sum_{i=1}^n K\left(\frac{x - X_i}{h}\right).
$$

- $\bullet$  h > 0 is a positive constant called the smoothing bandwidth.
- $\bullet$  h is just like the bin size in the histogram.
- The function  $K(x)$  is called the kernel function.
- In most cases, we choose  $K(x) = \frac{1}{\sqrt{2}}$  $\frac{1}{2\pi}e^{-x^2/2}$  (the Gaussian kernel).
- $\bullet$  You can just view  $\hat{p}_n$  as replacing each of the data points by a small Gaussian bump and aggregate these bumps.

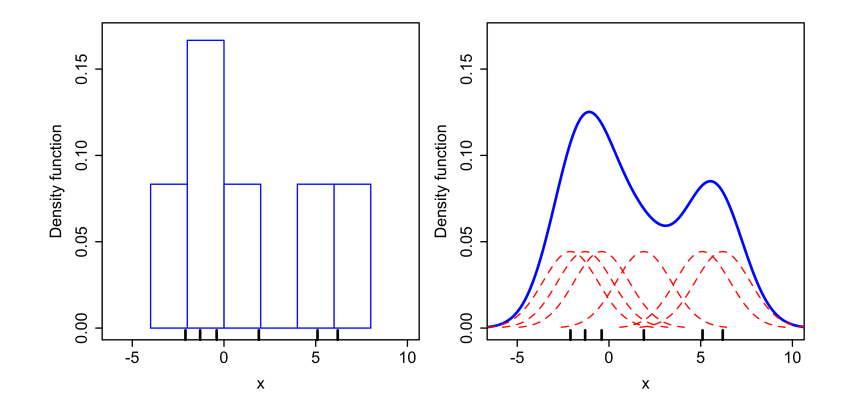

Credit: wikipedia.

To compute the KDE in one dimensional case, we use the function density().

```
> den<- density(faithful$eruptions)
> names(den)
\lceil 1 \rceil "x" "y" "bw" "n"
"call"
[6] "data.name" "has.na"
```
- x: position of grid points.
- v: density value at each grid point.
- $\bullet$  bw: smoothing bandwidth, the parameter h.

> plot(den)

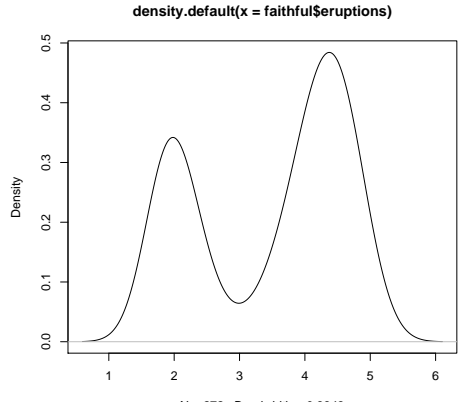

 $N = 272$  Bandwidth = 0.3348

#### Kernel Density Estimator – 5

> plot(den, lwd=4, col="blue", + main="Kerenel Density Estimator")

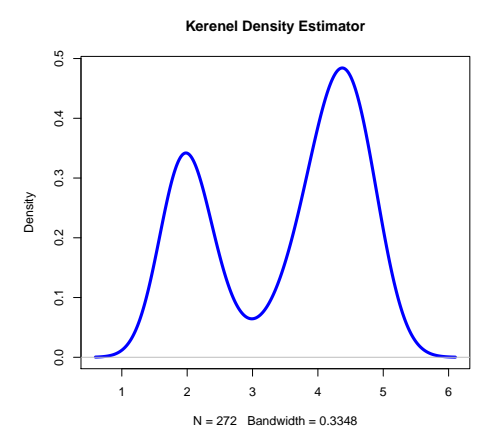

You can use the arguments in the scatter plot here.

### Kernel Density Estimator – 6

> rug(faithful\$eruptions)

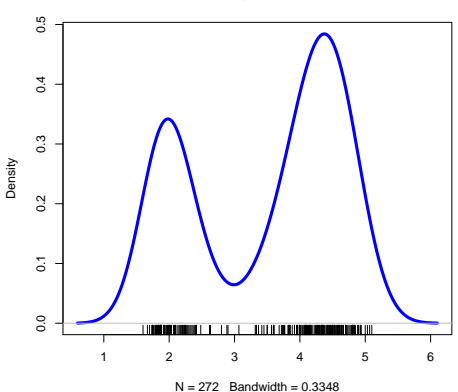

**Kernel Density Estimator (KDE)**

rug(): adding the rug to show data points.

```
> den1<- density(faithful$eruptions, bw=0.1,
+ n=1024, from=0, to=10)
```
The inputs are as follows:

- bw: the smoothing bandwidth (we can choose).
- n: total number of grid points.
- **•** from: the starting point of the grid.
- to: the end point of the grid.

#### Kernel Density Estimator – 8

> plot(den1, main="KDE, with a small bandwidth", + lwd=4, col="purple")

> $0.6$ 0.0 0.1 0.2 0.3 0.4 0.5 0.6  $0.5$  $0.4$ Density  $0.3$  $0.2$  $\overline{0.1}$  $\rm ^{\circ}$ 0 2 4 6 8 10

**KDE, with a small bandwidth**

 $N = 272$  Bandwidth = 0.1

### Adding Density Curves – 1

```
> hist(faithful$eruptions, col="skyblue",
```

```
+ probability=T,
```

```
+ breaks=seq(from=1, to=6, by=0.2))
```

```
> lines(den, lwd=6, col="red")
```
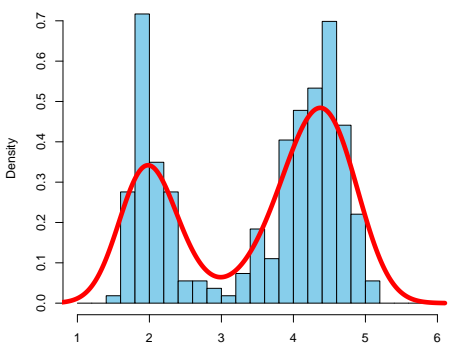

**Histogram of faithful\$eruptions**

faithful\$eruptions

It can be applied to two-sample comparison.

```
> data1 <- iris$Sepal.Length[iris$Species=="versicolor"]
> data2 <- iris$Sepal.Length[iris$Species=="virginica"]
> datal den <- density(data1, from=4, to=8)
> data2 den <- density(data2, from=4, to=8)
>
> plot(data1_den, col="royalblue",lwd=4,
+ main="Iris data, Sepal.Length distribution",
+ xlab="Sepal.Length")
> lines(data2_den, col="orange",lwd=4)
> legend("topleft",c("versicolor","virginica"),
+ col=c("royalblue","orange"), lwd=6, cex=1.5)
```
### Adding Density Curves – 3

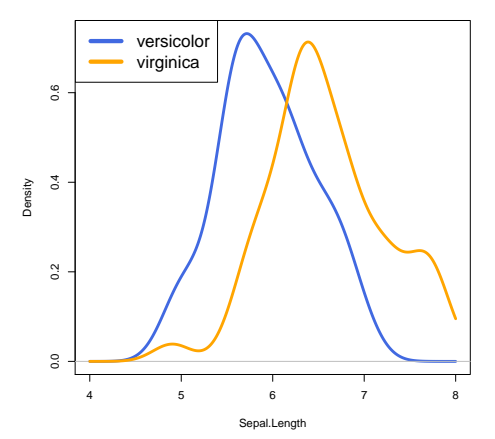

**Iris data, Sepal.Length distribution**

### Adding Density Curves – 4

```
> plot(x=data1_den$x,
+ y=data1_den$y-data2_den$y,
+ col="brown",lwd=4,
+ main="Density Difference",
+ xlab="Sepal.Length",
+ type="l", ylab="density(data1) - density(data2)")
> abline(h=0)
```
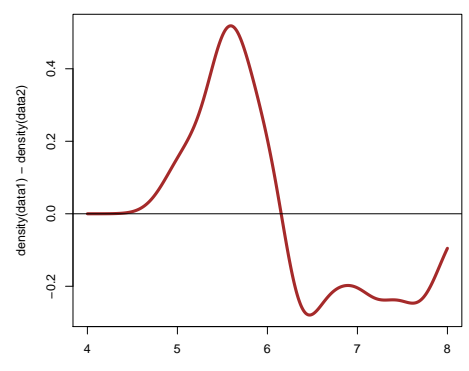

**Density Difference**

Sepal.Length

### Smoothing Bandwidth: Undersmoothing

> plot(density(faithful\$eruptions, bw=0.05, + from=1, to=6), lwd=4, + main="Faithful\$eruptions, h = 0.05")

**Faithful\$eruptions, h = 0.05**

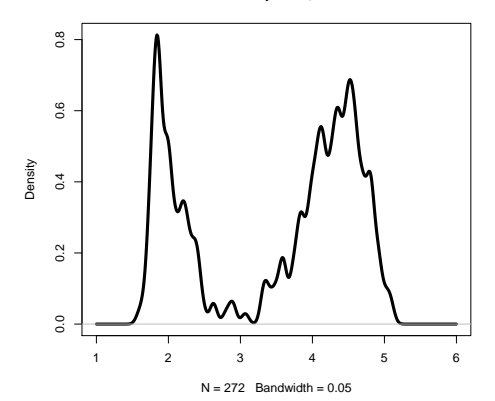

### Smoothing Bandwidth: Oversmoothing

> plot(density(faithful\$eruptions, bw=1, + from=1, to=6), lwd=4, + main="Faithful\$eruptions, h = 1")

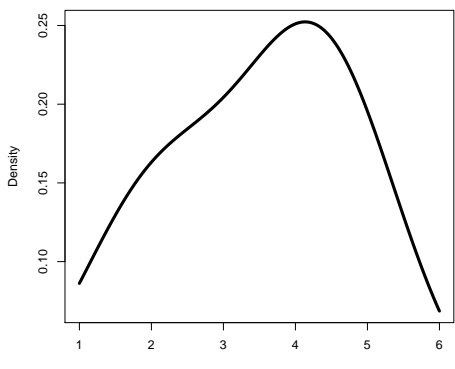

**Faithful\$eruptions, h = 1**

 $N = 272$  Bandwidth = 1

### Smoothing Bandwidth: Right Amount

> plot(density(faithful\$eruptions, bw=0.3, + from=1, to=6), lwd=4, + main="Faithful\$eruptions, h = 0.3")

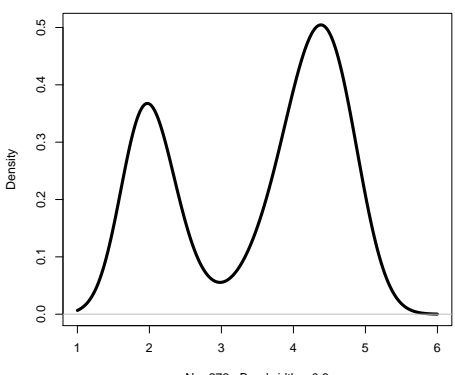

**Faithful\$eruptions, h = 0.3**

 $N = 272$  Bandwidth = 0.3

### Smoothing Bandwidth and Bias-Variance Tradeoff

- The smoothing bandwidth h matters a lot!
- $\bullet$  If you do not specify h, R will automatically choose it for you.
- However, this is still an unsolved problem in statistics.
- $\bullet$  There are many new papers about how to choose h; this is known as the bandwidth selection problem.
- **•** The phenomena we just observe–undersmoothing and oversmoothing–are related to the so-called bias-variance tradeoff.
- $\bullet$  When h is small, the variance is large but the bias is small.
- $\bullet$  When h is large, the variance is small but the bias is large.

## Undersmoothing: Large Variance, Small Bias

Try the following commands:

```
> x seq <- seq(from=-3, to=3, length.out=500)
> d_seq <- dnorm(x_seq)
> for(j in 1:30){
+ plot(x=x seq, y=d seq, type="l", lwd=4,
+ ylim=c(0,0.5), ylab="Density", xlab="X",
+ main="n=1000, h=0.1", col="blue")
+ abline(h=0, col="gray")
+ lines(density(rnorm(1000), bw=0.1,
+ from=-3, to=3), lwd=2, col="red")
+ Sys.sleep(1)
+ }
```
- Blue curve: the theoretical density curve.
- Red curve: the estimated density curve.
- You would see that the red curve fluctuates a lot (large variance).
- However, at least these red curves are fluctuates around the blue curve (small bias).

### Oversmoothing: Small Variance, Large Bias

Try the following commands:

```
> x seq <- seq(from=-3, to=3, length.out=500)
> d_seq <- dnorm(x_seq)
> for(j in 1:30){
+ plot(x=x seq, y=d seq, type="l", lwd=4,
+ ylim=c(0,0.5), ylab="Density", xlab="X",
+ main="n=1000, h=1", col="blue")
+ abline(h=0, col="gray")
+ lines(density(rnorm(1000), bw=1,
+ from=-3, to=3), lwd=2, col="red")
+ Sys.sleep(1)
+ }
```
- Blue curve: the theoretical density curve.
- Red curve: the estimated density curve.
- Now, you would see that the red curve is very stable (small variance).
- However, the red curve deviates a lot from the blue curve (large bias). 24 / 41
- The concept of bias-variance tradeoff appears in many modern statistical problem.
- $\bullet$  The basic idea is, if we try to fit a complex model (small h), we have a small bias but suffers from large variance.
- $\bullet$  On the hand, if we fix a simple model (large h), we have a large bias but small variance.
- Also related to another problem called 'model selection'.
- One example of model selection is 'in the multiple regression, how to select the variables?'
- Now we discuss how to use the KDE in bivariate case.
- We will use the library KernSmooth.
- You may need to install this library first:

install.packages("KernSmooth", dependencies = T)

- Now execute library(KernSmooth) to include this library.
- The 2D KDE is the function bkde2D().

### bkde2D(): 2D Kernel Density Estimator

```
> data1 <- cbind(iris$Sepal.Length, iris$Petal.Length)
> iris kde <- bkde2D(data1, bandwidth = 0.25,
+ gridsize = c(101,101),
+ range.x=list(c(4,8),c(1,7)))
```
Input variables:

- **•** bandwidth: smoothing bandwidth.
- o aridsize: the size of the 2D grid.
- range.x: a list consists of range of two variables.

```
> names(iris_kde)
```

```
[1] "x1" "x2" "fhat"
```
Output–a list consists of the following variables:

- $\bullet$  x1, x2: the position of grids.
- **•** fhat: a matrix consists of estimated density on the grid.

### contour(): Making a Contour Plot – 1

> contour(x=iris\_kde\$x1,y=iris\_kde\$x2, + z=iris kde\$fhat, lwd=3, + main="Density Contour (Iris Data)", + xlab="Sepal.Length", ylab="Petal.Length")

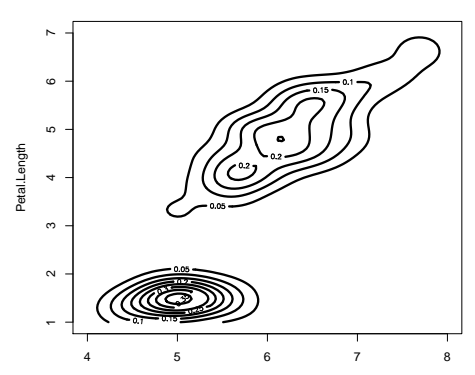

**Density Contour (Iris Data)**

Sepal.Length

### contour(): Making a Contour Plot – 2

> contour(x=iris\_kde\$x1,y=iris\_kde\$x2, + z=iris kde\$fhat, lwd=2, + main="Density Contour (Iris Data)", + xlab="Sepal.Length", ylab="Petal.Length", + nlevels=20, col=c("blue"))

> points(data1, col="red",pch=20)

**Density Contour (Iris Data)**

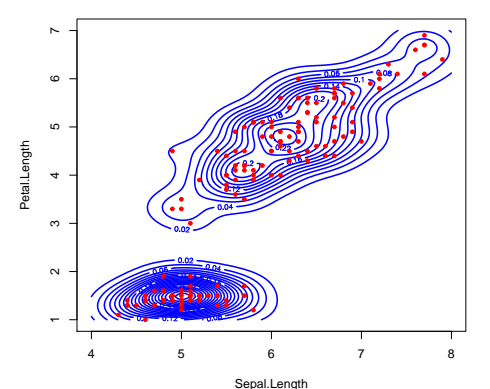

> persp(x=iris\_kde\$x1,y=iris\_kde\$x2, + z=iris\_kde\$fhat, col="skyblue", + xlab="Sepal.Length", ylab="Petal.Length", + zlab="Density", theta=60, phi=10)

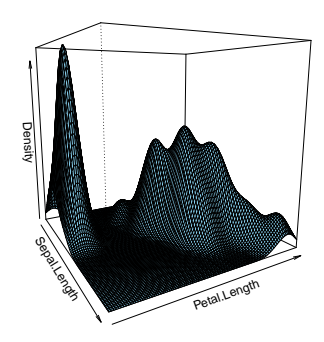

Changes theta will rotate the plot.  $30 / 41$ 

> persp(x=iris\_kde\$x1,y=iris\_kde\$x2, + z=iris\_kde\$fhat, col="skyblue", + xlab="Sepal.Length", ylab="Petal.Length", + zlab="Density", theta=120, phi=10)

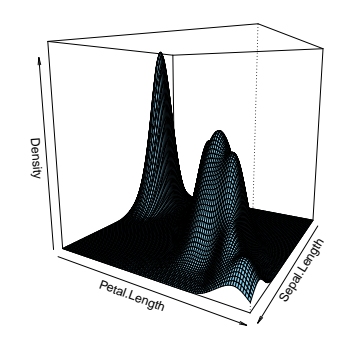

> persp(x=iris\_kde\$x1,y=iris\_kde\$x2, + z=iris\_kde\$fhat, col="skyblue", + xlab="Sepal.Length", ylab="Petal.Length", + zlab="Density", theta=180, phi=10)

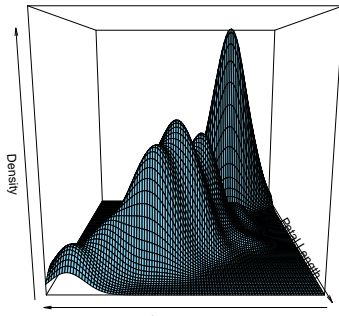

Sepal.Length

> persp(x=iris\_kde\$x1,y=iris\_kde\$x2, + z=iris\_kde\$fhat, col="skyblue", + xlab="Sepal.Length", ylab="Petal.Length", + zlab="Density", theta=180, phi=40)

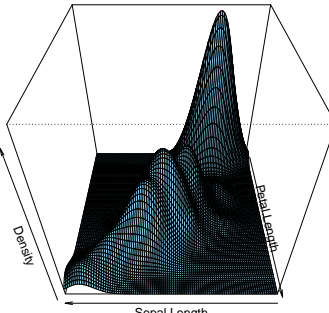

Sepal.Length

phi: colatitude. 33 / 41

```
> persp(x=iris_kde$x1,y=iris_kde$x2,
+ z=iris_kde$fhat, col="skyblue",
+ xlab="Sepal.Length", ylab="Petal.Length",
+ zlab="Density", theta=180, phi=70)
```
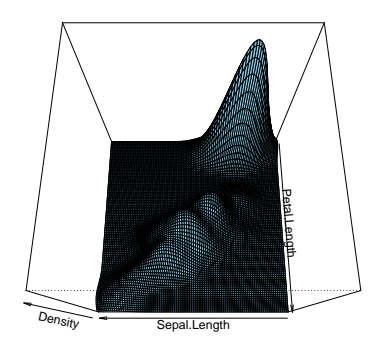

Try the following command:

```
> for(w in (1:36) *10) {
+ persp(x=iris kde$x1, y=iris kde$x2,
+ z=iris kde$fhat, col="skyblue",
+ xlab="Sepal.Length", ylab="Petal.Length",
+ zlab="Density", theta=w, phi=40)
+ Sys.sleep(1)
+ }
```
You should see a rotating perspective plot; this shows the effect of theta.

#### Try the following command:

```
> for(w in c((0:9)*10, (9:0)*10)){
+ persp(x=iris kde$x1, y=iris kde$x2,
+ z=iris kde$fhat, col="skyblue",
+ xlab="Sepal.Length", ylab="Petal.Length",
+ zlab="Density", theta=10, phi=w)
+ Sys.sleep(1)
+ }
```
You should see a perspective plot from different colatitute.

#### image(): Using Heat Map to Show Density

> image(x=iris\_kde\$x1,y=iris\_kde\$x2, + z=iris\_kde\$fhat, xlab="Sepal.Length", + ylab="Petal.Length", main="Density (Heat Map)") > points(data1, pch=20)

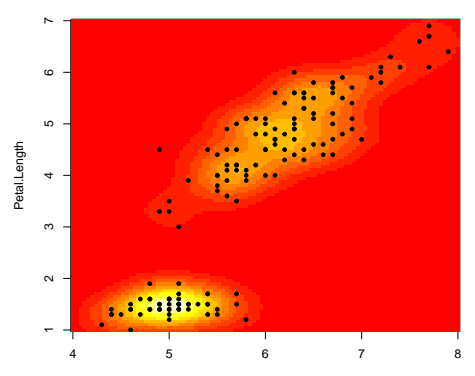

**Density (Heat Map)**

Sepal.Length

### image(): Change Color

```
> colP = colorRampPalette(c("white","dodgerblue"))
> image(x=iris kde$x1,y=iris kde$x2,
+ z=iris_kde$fhat, xlab="Sepal.Length",
+ ylab="Petal.Length", main="Density (Heat Map)",
+ col=colP(20))
> points(data1, pch=20)
```
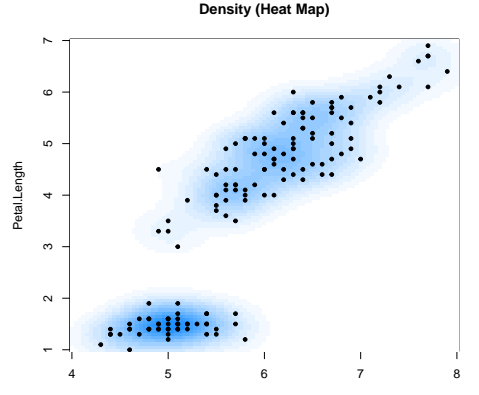

Sepal.Length

### Adding Colored Contours to a Scatter Plot - 1

To add a color contour to a scatter plot, we will use the function .filled.contour().

```
> col_tmp <- colorRampPalette(c("white","orchid"))(10)
> level_tmp <- (0:10)/10*max(c(iris_kde$fhat))
> # defining the levels and the corresponding colors
> plot(NULL, xlim=c(4,8), ylim=c(1,7),
+ main="Density Contour (Iris Data)",
+ xlab="Sepal.Length", ylab="Petal.Length")
> # this makes an empty plot
> .filled.contour(x=iris kde$x1, y=iris kde$x2,
+ z=iris kde$fhat,+ levels=level tmp,
+ col=col_tmp)
> # this filled in the colored contours
> points(data1, col="black",pch=20)
> # finally we add data points
```
### Adding Colored Contours to a Scatter Plot – 2

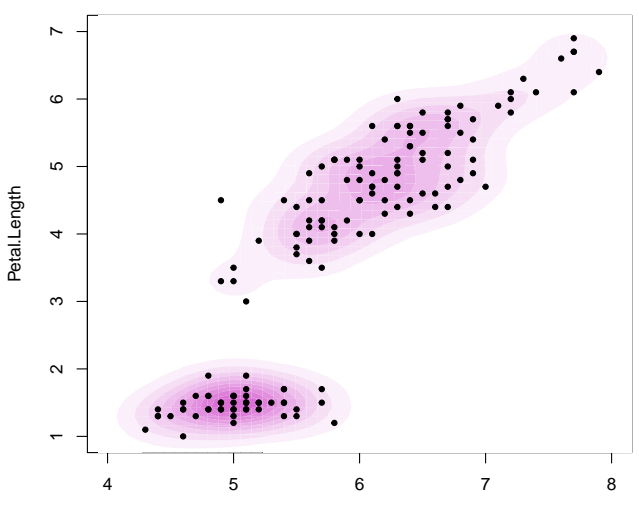

**Density Contour (Iris Data)**

Sepal.Length

- **Try to plot the density curve of** faithful\$waiting using function density().
- **Now plot the histogram of faithful** \$waiting first and the add the density curve to it.
- Change the smoothing bandwidth bw to 1, 5, and 10 and check how the density curve changes.